#### **EaseUS OS2GO [Mac/Win] [2022]**

# [Download](http://evacdir.com/artificialness.johnstone/RWFzZVVTIE9TMkdPRWF/bonakemi/ZG93bmxvYWR8UTJQTkdoNlpueDhNVFkxTkRVeU1qRXhNSHg4TWpVM05IeDhLRTBwSUhKbFlXUXRZbXh2WnlCYlJtRnpkQ0JIUlU1ZA/paragliding/bamboozled/)

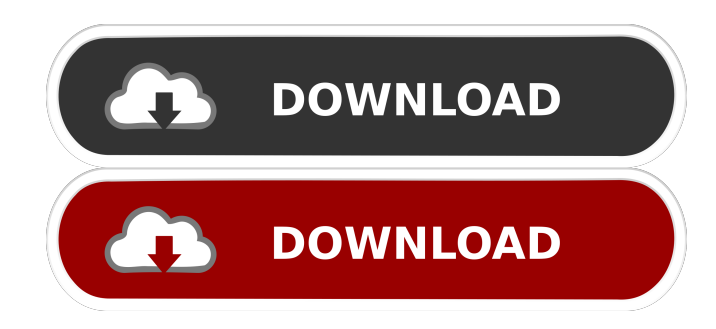

## **EaseUS OS2GO Crack Activation Key Free For Windows (Updated 2022)**

EaseUS OS2GO is a Windows 10 or Windows 11-compatible tool created by EaseUS that makes it possible to create a bootable USB drive that will allow you to run Windows on any computer. Key Features: EaseUS OS2GO includes the following features: 1. Boot Windows 10/11 from a USB drive 2. Boot Windows from a FAT32-formatted USB drive 3. High-speed processing 4. Easy-to-use wizard-based interface 5. Compatible with Windows 10/11 6. Create a bootable USB drive 7. Compatible with Windows 10/11 8. Back up and restore a bootable USB drive 9. Works with EaseUS Todo Backup 10. Create a bootable USB drive with Windows 10/11 pre-installed 11. Create a bootable USB drive with Windows 10/11 pre-installed on a drive of up to 1 TB in size 12. Customizable UI layout 13. Show detailed system information 14. Compatible with Microsoft Windows 10/11 15. Multilingual interface with Chinese, English, French, and Spanish 16. Support Windows 10/11 The EaseUS OS2GO has passed certification by Microsoft and has received a 100% rating and an overall score of 10 out of 10. Security Issues: When it comes to security, the EaseUS OS2GO application is safe and secure. It does not include any malicious code and does not include any harmful elements. Where to Buy: The EaseUS OS2GO program can be downloaded from the official website of the company. Price: Price of the EaseUS OS2GO utility for Windows 10 and Windows 11 is \$24.95 for a perpetual license, while the demo version is priced at \$49.95 for a trial period of 30 days. More info: The EaseUS website has more detailed information about the EaseUS OS2GO utility. A: In Windows 10, you can do it from Control Panel > File and folder sharing. Select the folder you want to share on your computer Select the Settings tab Go to the Sharing and online sharing Go to the Sharing a folder or a disk Click on the Public folder Select the Make available for the Internet option. Click on the Sharing tab Click on the Advanced sharing settings option Click on the Manage network location

### **EaseUS OS2GO Crack+ With Keygen Free (April-2022)**

"Keymacro" is a keyboard macro recorder. It records and plays back sequences of keystrokes. You can use this feature to speed up the repetitive tasks such as saving a document by writing the same sequence of commands again and again. Keymacro can record the following operations: • Keystrokes: - Record keystrokes, including the combinations and modifiers. - Modify keystrokes by changing the modifier keys or changing the keystrokes. - Edit keystrokes: - Change keystrokes, start/end the recording. - Delete keystrokes: - Delete keystrokes and the recording. • Smart Recording: - The recording mode can be automatically activated when recording: - Cursor keys, modifier keys: The recording will start with a recording for the current position, or only the next available position. - Backspace: The previous input will be deleted from the screen, and then the recording will start with the next available position. - Repeated keys: A sequence of keys will be recorded. - Goto line: Press a line number to record the input sequence. - Goto character: Press a character to record the input sequence. - Goto end: Press a line end to record the input sequence. - Goto start: Press a line start to record the input sequence. - Goto previous line: Press a line to go back one line. - Goto next line: Press a line to go to the next line. - Goto previous character: Press a character to go back one character. - Goto next character: Press a character to go to the next character. - Goto end: Press the line end to stop the recording. - Go back: Go back to the previous recording. • Zoom In/Out: - Zoom in (by pressing F9): Start the recording with the first displayed line. - Zoom out (by pressing F10): Stop the recording with the last displayed line. • Delete: - Delete keystroke: Delete the keystroke. - Delete line: Delete the line with the cursor on it. - Delete character: Delete the character with the cursor on it. • Erase: - Erase line: Erase the line with the 77a5ca646e

## **EaseUS OS2GO Crack+ Free X64**

OS: EaseUS OS2GO Version: 2020-10-31 RAM: 1 GB How-to install: Tutorials: A: From here you should be able to use one of these tools to burn your image on a USB stick. This can be done with Windows imageburn. It's a graphical tool, so that is the best one to use. Also, that's the one I use on Windows 10. I suggest to start the process when your USB stick is unformatted. To do that, right click on the USB drive, select Format, and choose NTFS. That will do the formatting. Then, right click again on the drive and select Burn image. Then, choose your image, the source is probably the same path to the image you download, the destination is your USB drive, and the speed is usually faster than USB 2.0, so you can wait a couple of minutes. Make sure to unplug the USB drive before restarting your computer to avoid the need of a "fast boot". You can also use Windows' own builtin utility, it should be available in the start menu. Sunday, June 27, 2006 Reminder. I'd like to remind everyone that I'll be driving down to the west coast (yes, that's the real California, and not this fake-assed state or anything else) tomorrow morning. I'm sure I'll be gone for a couple of weeks, so here are a couple things that you may or may not have gotten around to doing (or didn't even have the foresight to do) but need to get done this week: 1. Package up everything from last week and mail it to me. You may want to be careful as to what you package up as I have a tendency to eat things. 2. Call the Water Department and let them know that we're out of water (we're still using water from the tank). 3. Order any cable or internet service that you need to take advantage of this time away (TV/internet/etc.) 4. Clean the fireplace. I know you hate doing that, but I really don't feel like sitting in the house when I'm gone. 5. Call the cable company and make sure that I've ordered internet service.

### **What's New in the?**

EaseUS OS2GO is a Windows bootable USB drive creator with a clean, modern user interface. It can work on Windows 7/8/8.1/10. When we talk about storage space for a system, we normally refer to two kinds of storage spaces: the first is used by the operating system itself (including the applications and basic system data, such as drivers) and the second is used by data (e.g. music, video, photos). With EaseUS My Recovery, you can recover your data by backing it up to the recovery drive. You can restore your data by recovering a backup. How to use EaseUS My Recovery Step 1. Run the EaseUS My Recovery on your computer. Step 2. Connect your computer to the computer with the recovery drive. Step 3. Click "Recover" to start the recovery process. Step 4. If your computer is Windows Vista/7/8/8.1/10/XP, select "A" and if your computer is Windows Vista/7/8/8.1/10/XP, select "B" on the "Select the Recovery Point" page to choose the recovery point you want to recover. You can choose "C" or "D" for Windows 8. Step 5. Choose the media you want to use for your backup (e.g. a DVD-R disc) and click "Save". Step 6. Restart your computer to finish the recovery process. You may have heard that EaseUS Todo Backup allows you to back up and restore Windows images, such as Windows 7, 8, 8.1 and 10. And the recovery function can help you restore it. In this article, I will introduce you to the steps to use EaseUS Todo Backup to create a recovery disc. How to create a recovery disk with EaseUS Todo Backup Step 1. Run the EaseUS Todo Backup on your computer. Step 2. Connect your computer to the computer with the recovery drive. Step 3. Click "Start" to open the window, click "Recovery," select "Create a recovery disc," select the recovery point and click "Next" to set the drive letter, then click "Create" to create the recovery disc. Step 4. Follow the on-screen instructions to complete the process. Step 5. Restart your computer to finish the recovery process. Having used Windows 8.1 for some time, we have learned many things about using Windows 8.1. For example, we have made an effort to use the new features of Windows 8.1 while keeping the old features working fine. Also, we have tried to make it easy to get to the most frequently used functions, such as that of Taskbar. But what do we do when Windows 8.1 shuts down unexpectedly? To

## **System Requirements:**

Windows 7, Windows 8, Windows 8.1, Windows 10 MacOS 10.10 or later Minimum OS: OS X 10.10 or later, RAM: 4GB HD: 1GB CPU: Intel Core 2 Duo HD: 1GB

Related links:

<https://livesound.store/adaptair-lite-crack-download-win-mac-2022/> [https://homeoenergy.com/wp-content/uploads/2022/06/irs\\_Annotate.pdf](https://homeoenergy.com/wp-content/uploads/2022/06/irs_Annotate.pdf) <https://webystrings.com/advert/minipie-free-mac-win-updated-2022/> <https://cbdstrategist.com/this-big-bang-crack-license-keygen-download-for-windows-latest-2022/> <https://contabilidad.xyz/?p=7830> [https://riyadhpumps.com/wp-content/uploads/2022/06/Mahogany\\_Mail.pdf](https://riyadhpumps.com/wp-content/uploads/2022/06/Mahogany_Mail.pdf) [https://colored.club/upload/files/2022/06/hIBTtBinsLsbaozuqC8Q\\_06\\_b35d641bc2bbe9bee8e746d3565c84aa\\_file.pdf](https://colored.club/upload/files/2022/06/hIBTtBinsLsbaozuqC8Q_06_b35d641bc2bbe9bee8e746d3565c84aa_file.pdf) [https://mindspa-india.com/wp-content/uploads/2022/06/SnapShot\\_Studio\\_Photo\\_Booth.pdf](https://mindspa-india.com/wp-content/uploads/2022/06/SnapShot_Studio_Photo_Booth.pdf) [http://www.sparepartsdiesel.com/upload/files/2022/06/UcxAhDCeMZlcqUSeCwy8\\_06\\_b35d641bc2bbe9bee8e746d3565c84aa](http://www.sparepartsdiesel.com/upload/files/2022/06/UcxAhDCeMZlcqUSeCwy8_06_b35d641bc2bbe9bee8e746d3565c84aa_file.pdf) [\\_file.pdf](http://www.sparepartsdiesel.com/upload/files/2022/06/UcxAhDCeMZlcqUSeCwy8_06_b35d641bc2bbe9bee8e746d3565c84aa_file.pdf)

<https://healthcarenewshubb.com/wp-content/uploads/2022/06/lathnila.pdf>